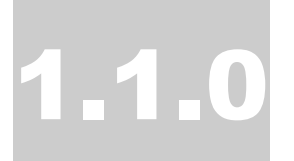

### FINECONTROL / APP ZENTRALE FC30

# Benutzerhandbuch

<span id="page-0-1"></span><span id="page-0-0"></span>[1. Netzwerkanschluss](#page-0-0) [2. Anmeldung LivingPattern \(Web / App\)](#page-0-0) [3. Living Pattern / Online – APP / Funktionen](#page-0-1)  FINESELL GMBH

## App / LivingPattern FC30

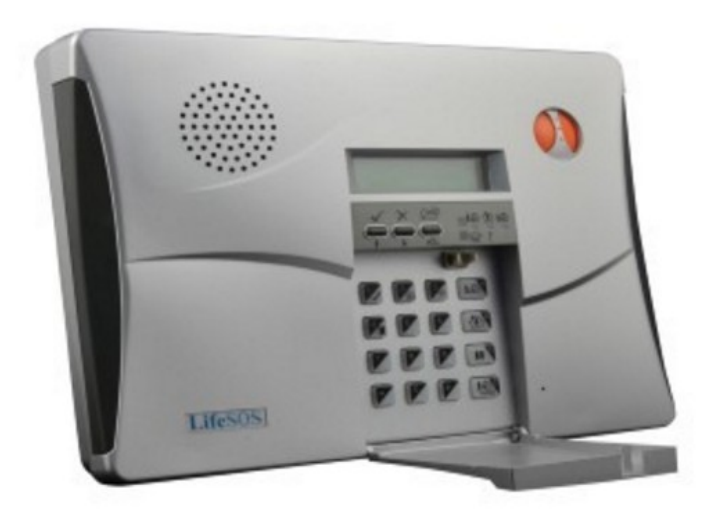

□ FineSell GmbH Bahnhofstrasse 18 09111 Chemnitz Web finesell.de • Email info@finesell.de

#### 1. Netzwerkanschluss / BF-210

Verbinden Sie das Netzwerk-Modul BF-210 über das Com-Kontrollkabel mit der Zentrale FC30

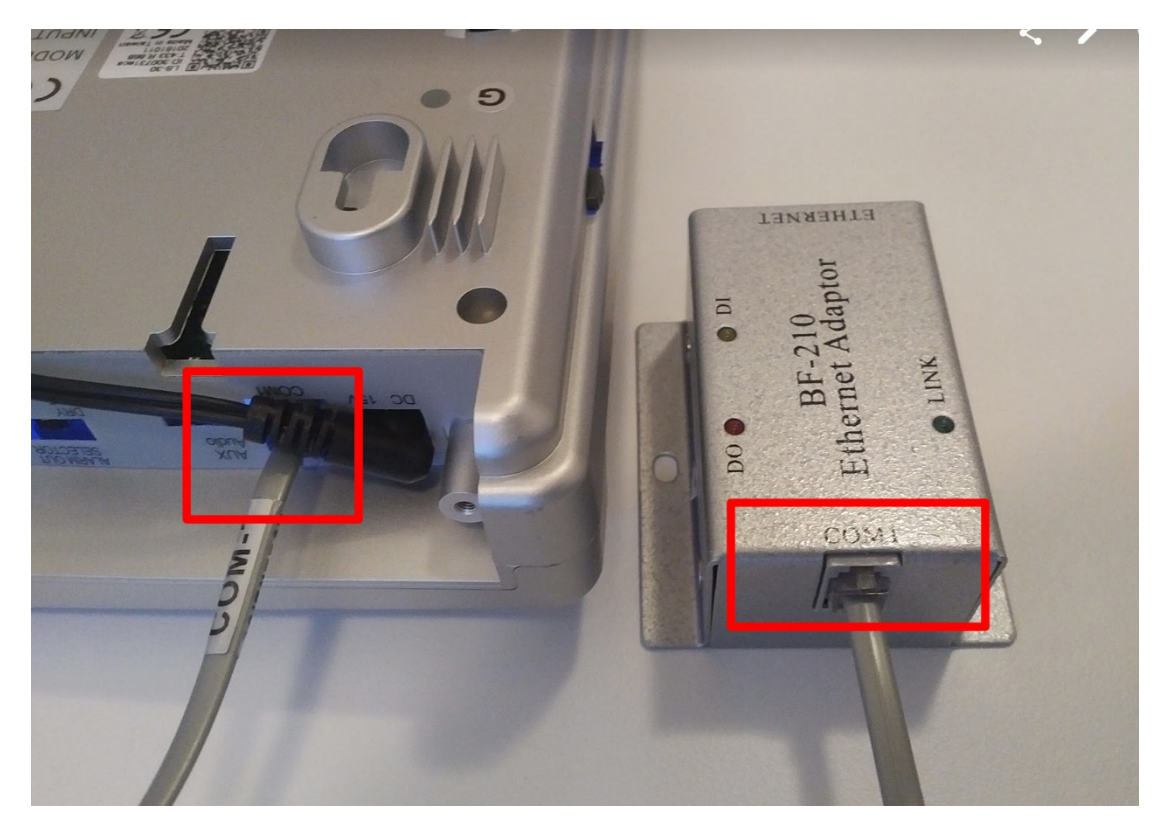

Verbinden Sie den Ethernet-Anschluss vom Module BF-210 durch ein Netzwerkkabel mit Ihrem Router.

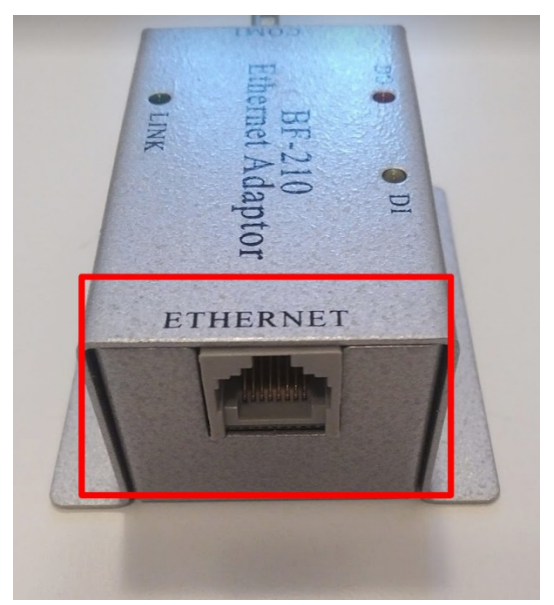

Starten Sie die FC-30 Zentrale nun einmal neu. Dazu die Netzstromversorgung abziehen und den Batterieschalter auf "aus" stellen. Versorgen Sie danach die

Zentrale wieder mit Strom und aktivieren Sie den Batterieschalter. Ihr Router sollte (bei DHCP Konfiguration) der Zentrale nun eine IP zuweisen und diese mit dem Internet verbinden.

Für erweiterte Einstellungen (Proxy, Cloud-Verbindung…) zur Konnektivität können Sie das Netzwerk-Interface der Zentrale FC-30 nutzen. Rufen Sie dazu die vom Router zugeordnete IP in Ihrem Browser auf und melden Sie sich mit dem Benutzer: admin Passwort: admin an der Konfigurations-Oberfläche an.

- 2. [Anmeldung](#page-3-0) LivingPattern (Web / App)
- <span id="page-3-0"></span>1) Öffnen Sie die Webseite<http://home.livingpattern.co/>in Ihrem Browser
- 2) Klicken Sie auf die Schaltfläche "Register"

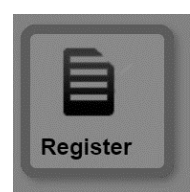

3) Erfassen Sie die Daten im Registrierungs-Formular

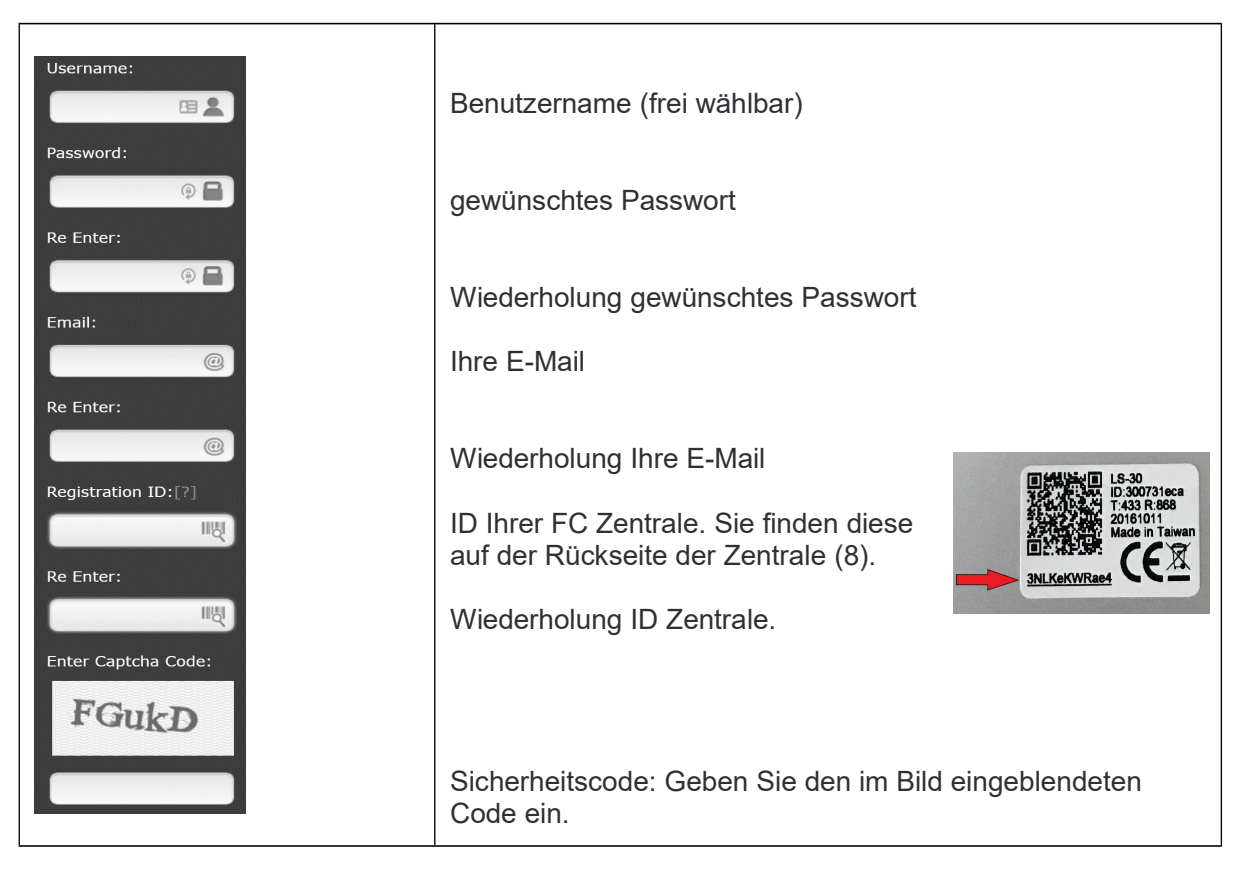

Sie erhalten nach dem Absenden des Formulars eine E-Mail. Bitte klicken Sie auf den enthaltenen Bestätigungs-Link. Danach ist Ihr Zugang aktiviert und Sie können sich an der LivingPattern Plattform mit Ihrem Benutzernamen / Passwort unter [http://home.livingpattern.co](http://home.livingpattern.co/) anmelden.

Klicken Sie auf den Profil-Button und ändern Sie die Sprachen-Einstellung auf deutsch .  $\overline{\phantom{a}}$ 

Prüfen Sie bitte, ob Ihre Haupteinheit bereits mit Ihrer LivingPattern Plattform verbunden

ist. Klicken Sie hierfür auf folgenden Button Die Haupteinheit sagt "OK" und die blaue LED blinkt. Bei einer Fehlermeldung z.B. "Haupt-Einheit nicht mit dem Internet verbunden ", warten sie 3 Minuten und testen nachfolgend erneut die Verbindung.

III. Living Pattern / Online – APP / Funktionen

#### *4.1 FineControl Schalten / Überprüfen*

Im oberen, rechten, Bereich wird Ihnen folgende Symbolik angezeigt:

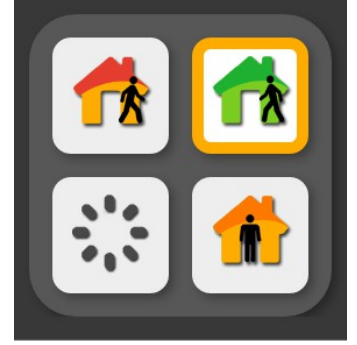

Hierüber können Sie:

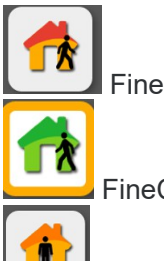

FineControl **scharf** schalten

FineControl **unscharf** schalten / Sirenen abschalten

FineControl **Teilscharf** schalten

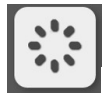

FineControl **Status** / Verfügbarkeit abrufen

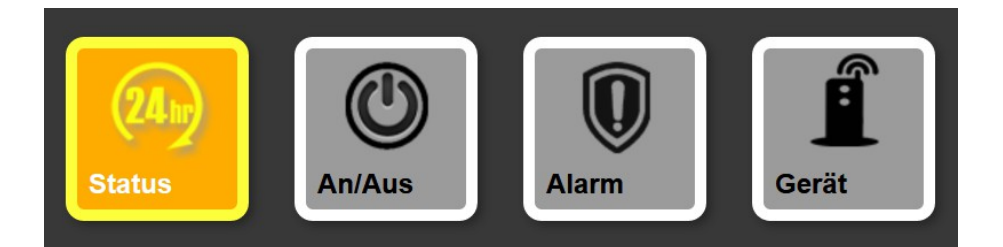

#### **24h Status**

Listet die Aktivitäten der letzten 24h. Zum Beispiel: Schaltung per Fernbedienung, Öffnung Fenster…

#### **An / Aus**

Hier können Sie mit dem FineControl gekoppelte Zwischenstecker / Funksteckdosen aktivieren, bzw. Deaktivieren

#### **Alarm**

Listet Alarme, Warnmeldungen, Statusänderungen und weitere Informationen.

#### **Gerät**

Listet alle in FineControl registrierten Komponenten und ermöglicht die Änderung von Einstellungen der Komponenten.

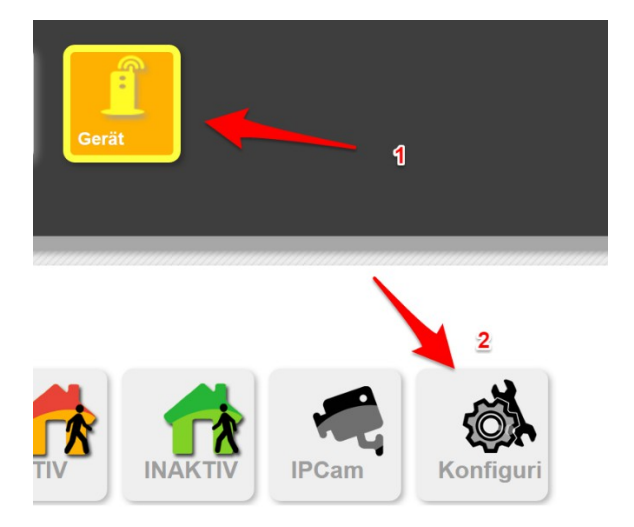

Unter "**Gerät**" → "**Konfiguration**" können Sie folgende Einstellungen anpassen:

a)

 $\mathcal{C}_{2}$ 

GSM Einstellungen. Anrufbenachrichtigungen, Notfallnummern. GPRS. Sprachaufzeichnungen, Sprachwiedergabe bei Anrufen.

b)

Eingangs-Verzögerung in Sekunden.

- c) Ausgangs-Verzögerung in Sekunden
- d) akustische Alarmgebung Drahtsirene
- e) akustische Alarmgebung Funksirene
- f) akustische Alarmgebung Haupteinheit in Sekunden
- e) Lautstärke Ausgaben Alarmzentrale

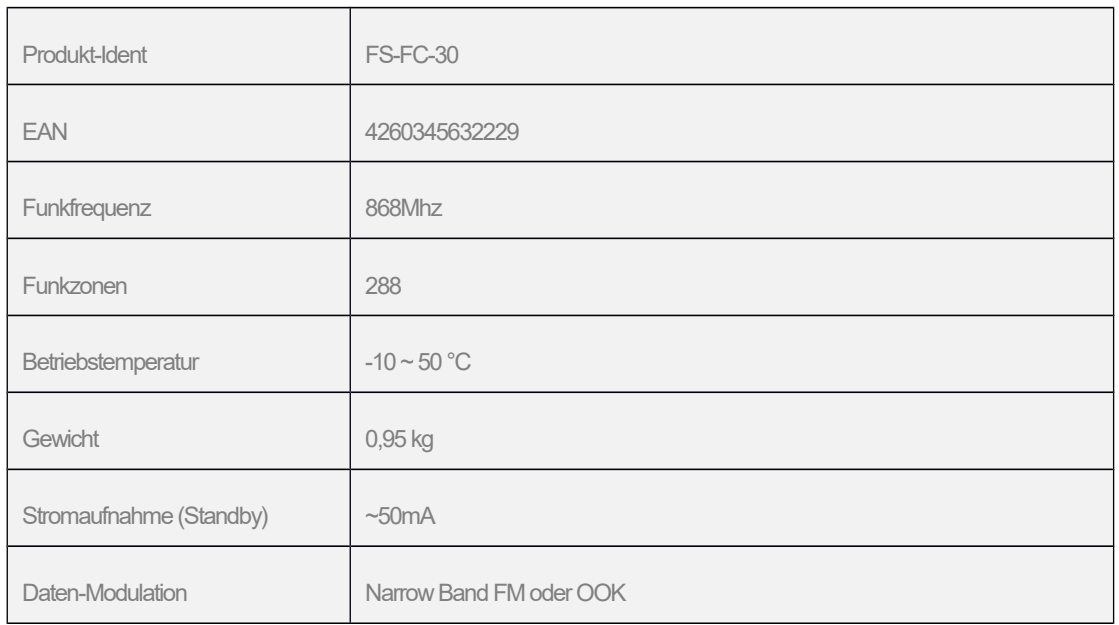

#### V. Technische Daten

#### Unsere Hinweispflicht nach dem Batteriegesetz

Altbatterien gehören nicht in den Hausmüll. Sie können gebrauchte Batterien unentgeltlich an unserem Versandlager zurückgeben. Sie sind als Verbraucher zur Rückgabe von Altbatterien gesetzlich verpflichtet.

Schadstoffhaltige Batterien sind mit einem Zeichen, bestehend aus einer durchgestrichenen Mülltonne und dem chemischen Symbol (Cd, Hg oder Pb) des für die Einstufung als schadstoffhaltig ausschlaggebenden Schwermetalls versehen:

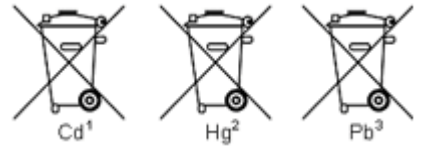

#### **Haftungsausschluss**

Mit dieser FineControl Komponente haben Sie ein besonders hochwertiges und zuverlässiges Produkt erworben. Bei Schäden, die durch Nichtbeachten dieser Bedienungsanleitung verursacht werden, erlischt der Gewährleistungsanspruch. Für Folgeschäden übernehmen wir keine Haftung! Bei Sach- oder Personenschäden, die durch unsachgemäße Handhabung oder Nichtbeachten der Sicherheitshinweise verursacht werden, übernehmen wir keine Haftung. In solchen Fällen erlischt jeder Gewährleistungs- anspruch. Wenden Sie sich an eine Fachkraft, wenn Sie Zweifel über die Arbeitsweise, die Sicherheit oder den Anschluss des Gerätes haben. Eine Haftung seitens des Herstellers und Verkäufers bei Ausfall einzelner Komponenten, oder des Gesamtsystems wird ausdrücklich ausgeschlossen. Der Hersteller behält sich technische Änderungen vor.

WARRANTY The Manufacturer warrants its products (hereinafter referred to as the Product) to be in conformance with its own plans and specifications and to be free of defects in materials and workmanship under normal use and service for a period of twelve months from the date of shipment by the Manufacturer. The Manufacturer's obligations shall be limited within the warranty period. At its option, to repair or replace the Product or and part thereof. To exercise the warranty the Product must be returned to the Manufacturer freight prepaid and insured. This warranty does not apply in the following cases: improper installation, misuse, failure to follow installation and operating instructions, alteration, abuse, accident or tampering, and repair by anyone other than the manufacturer. This warranty is exclusive and expressly in lieu of all other warranties, obligations or liabilities, whether written, oral, express or implied, including any warranty of merchantability or fitness for a particular purpose, or otherwise. In no case shall the Manufacturer be liable to anyone for any consequential of incidental damages for breach of this warranty or any other warranties whatsoever, as aforesaid. This warranty shall apply to the Product only. All Products, accessories or attachments of others used in conjunction with the Products, including batteries, shall be covered solely by their own warranty, if any. The Manufacturer shall not be liable for any damage or loss whatsoever, whether directly, indirectly, incidentally, consequentially or otherwise, caused by the malfunction of the Product due to Products, accessories, or attachments of others, including batteries, used in conjunction with the Products. The Manufacturer shall have no liability for any death, personal and/or bodily injury and/or damage to property or other loss whether direct, indirect, incidental, consequential or otherwise, based on a claim that the Product failed to function.

NOTE: The changes or modifications not expressly approved by the party responsible for compliance could void the user's authority to operate the equipment. To comply with the FCC RF exposure compliance requirements, this device and its antenna must not be co-located or operating to conjunction with any other antenna or transmitter. This device complies with Part 15 of the FCC Rules. Operation is subject to the following two conditions: (1) this device may not cause harmful interference, and (2) this device must accept any interference received, including interference

## $\epsilon$

FineSell GmbH Bahnhofstraße 18 09111 Chemnitz

E-Mail info@finesell.de Tel 0371 / 35572782 Fax 0371 / 27232117